#### **CHAPTER 5**

### **SOLUTION IMPLEMENTATION**

#### **5.1 System Specification**

In the development of the proposed system transaction and inventory for Prima

Glass, there are tools and software that are used, which are:

Hardware:

- 1. Pentium Celeron 2.16 Giga Hertz
- 2. Memory 1 Giga Bytes
- 3. Printer
- 4. Monitor Screen
- 5. Input Device (Mouse and Keyboard)
- 6. Free Hard disk min. 5 Giga Bytes for software requirement

Software:

- 1. Microsoft Windows XP Professional
- 2. .Net framework
- 3. Visual Studio .Net 2005
- 4. MS SQL Server 2005
- 5. MS Office 2007
- 6. MS Visio 2003

### **5.2 Operational Procedure**

In order to develop proposed system, there are some procedures which are:

- 1. Install SQL server express
- 2. Install .net framework and Visual Studio.net
- 3. Install IIS web server

### **5.3 Print Screen**

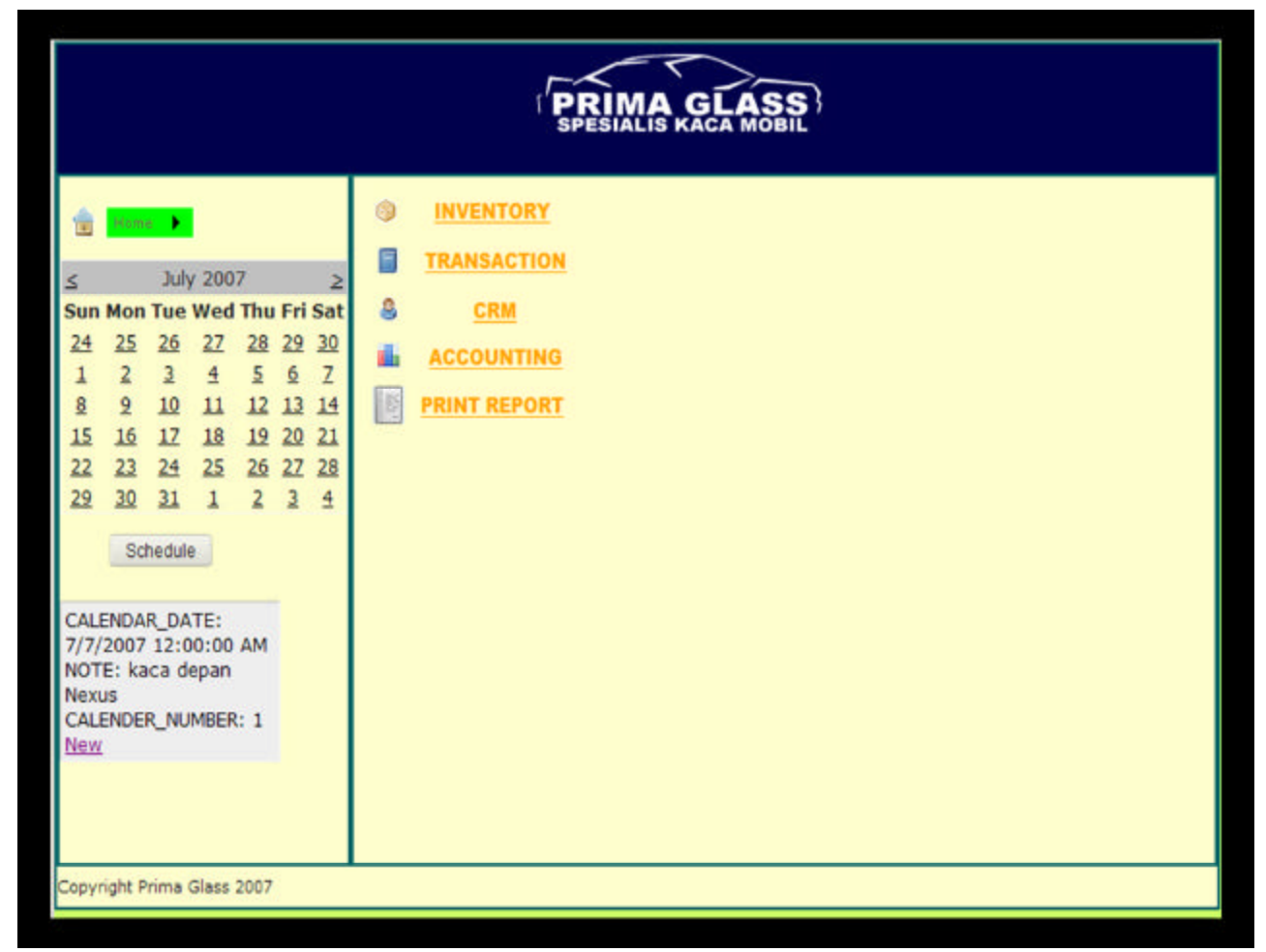

**Figure 5.1 Main menu page**

After the administrator has logged into the system they will be redirected to the main page, figure 5.1 describes it. Author has designed the page and the entire outlook for the website so that it would look simple yet still have the functionalities needed to administer the system. On the left pane of the system which is separated by a line, is a menu navigator that can be triggered by a mouse over event. The menu navigator can take you anywhere within the website. Below the menu navigator is a calendar and a

task scheduler view. This allows the admin easy access upcoming appointments or tasks that need to be accomplished.

The supplier profile page in the CRM sub menu is a list of all suppliers of Prima Glass. The admin can take a quick overview of all of the suppliers in the top list view panel. If they want to update a supplier they must click select besides the supplier they want to update in the list view. The details of the supplier will be shown in a form view below the list view. The admin can then choose to edit, delete or create a new supplier from the links provided. Refer to figure 5.2 for illustration.

| <b>Suplier Profile</b> |                                                                                                    |                                                                                              |                                                   |                                 |                   |                    |  |  |  |  |
|------------------------|----------------------------------------------------------------------------------------------------|----------------------------------------------------------------------------------------------|---------------------------------------------------|---------------------------------|-------------------|--------------------|--|--|--|--|
|                        | <b>Description</b><br><b>Name</b>                                                                                                    |                                                                                              | <b>Address</b>                                    | <b>Contact</b><br><b>Person</b> | <b>Phone</b>      | Phone <sub>2</sub> |  |  |  |  |
|                        | Select AD Parts                                                                                                    | All kinds of CBU                                                                             | il. Bukit Cinere Raya no. 162 E                   | Hermawan /<br>Dino              |                   | 754-8157 753-6367  |  |  |  |  |
|                        | Select Adedanmas                                                                                                    | Mercedes Benz                                                                                | jl. Letjen TB Simatupang Kav 5                    |                                 | 765-3366          |                    |  |  |  |  |
| Select AGI             |                                                                                                    | <b>All Items</b>                                                                             | jl. Danau Sunter Utara Blok J12 no.<br>$78 - 79$  | Iman / Putri                    | 6530-<br>3300     | 651-0018           |  |  |  |  |
|                        | <b>Select City Motor</b><br>Honda                                                                                                    |                                                                                              | Duta Mas Fatmawati Lantai I no. 17                | <b>Rosy</b>                     | $7279-$<br>3661   | 725-6140           |  |  |  |  |
|                        | <b>Select City Motor</b>                                                                                                    | Toyota                                                                                       | Duta Mas Fatmawati                                | Neni                            | $7279 -$<br>6257  | $7279 -$<br>3648   |  |  |  |  |
|                        | Select CV Mitra Baru                                                                                                    | All Items                                                                                    | Komp. Marinatama Mangga Dua Blok<br>C no. 11      | Larni                           | 645-7508 645-7807 |                    |  |  |  |  |
|                        | Select Moro Seneng                                                                                                    | All Items                                                                                    | jl. Bangau IV no. 2E Senen                        | Ci Awan /<br>Amoy               |                   | 420-1972 422-1098  |  |  |  |  |
| Select                 | Surya Kencana<br>Sukses                                                                                                    | KIA, Hyundai, Timor,<br>Mitsubishi                                                           | Taman Palem Lestari Ruko fantasi<br>Blok Z3 no. 9 | Franky /<br>Hendry              | $5596 -$<br>0411  | 5596-<br>0293      |  |  |  |  |
|                        | SUPPLIER ID: 1<br><b>SUPPLIER TYPE:</b><br>SUPPLIER NAME: AD Parts<br>SUPPLIER DESCRIPTION: All kinds of CBU<br>SUPPLIER PHONE: 754-8157<br><b>SUPPLIER FAX:</b><br>SUPPLIER_PHONE2: 753-6367<br>SUPPLIER_POSTCODE:<br>SUPPLIER CITY:<br><b>Edit Delete New</b> | SUPPLIER_ADDRESS: jl. Bukit Cinere Raya no. 162 E<br>SUPPLIER CONTACTPERSON: Hermawan / Dino |                                                   |                                 |                   |                    |  |  |  |  |

**Figure 5.2 supplier profile page**

The customer profile page (figure 5.3) in CRM sub menu is very similar to the supplier profile page. The same functionalities exist as in the supplier profile page such as: view a list of customer in list view, and then edit the selected customer from the form view.

| <b>Customer Profile</b> |                                                                                                    |                                                                                                    |                  |                      |               |                                 |                                     |                  |  |                    |  |                       |
|-------------------------|----------------------------------------------------------------------------------------------------|----------------------------------------------------------------------------------------------------|------------------|----------------------|---------------|---------------------------------|-------------------------------------|------------------|--|--------------------|--|-----------------------|
|                         | <b>Name</b>                                                                                                    | <b>Address</b>                                                                                                    | <b>Phone</b>     | <b>Type</b>          | Fax           | <b>Contact</b><br><b>Person</b> | <b>Description Cashier Postcode</b> |                  |  | City               |  | <b>Email Discount</b> |
| Select                  | Armada<br><b>Auto Tara</b>                                                                                                    | jl. Margonda<br>Raya no. 12<br>Depok                                                                                                    | $777-$<br>5477   | authorized 777-      |               |                                 | Bahrudin Daihatsu                   |                  |  | jakarta<br>selatan |  |                       |
| Select                  | <b>Astrindo</b><br>Fatmawati                                                                                                    | il. RS<br>Fatmawati<br>no.1                                                                                                    | $750 -$<br>5297  | authorized           |               | Cucu /<br>Zamzam                |                                     | Cucu /<br>Zamzam |  | jakarta<br>selatan |  |                       |
|                         | PT. Sun<br>Select Hyundai<br>Motor                                                                                                    | jl. Panjang<br>no. 1 Kebun<br>Jeruk                                                                                                    | $532 -$<br>1359  | authorized 536- Toto |               | Mustafa                         |                                     | Erika            |  | jakarta<br>barat   |  |                       |
| Select                  | Auto Kit<br>Terogong                                                                                                    | jl. Terogong 7590-<br>Raya no. 31 2165                                                                                                    |                  | bodyrepair           | 7590-<br>2165 | Wisnu                           |                                     | Wisnu            |  | jakarta<br>selatan |  |                       |
| Select                  | Alyssa<br>Motor                                                                                                    | jl. Ciputat<br>Raya no. 36<br><b>Tanah Kusir</b>                                                                                                    | $625 -$<br>0216  | bodyrepair 739-      |               | Anton                           |                                     | Anton            |  | jakarta<br>selatan |  |                       |
| Select                  | Eko<br>Prabowo                                                                                                    | jl. Dempo 5<br>no.2                                                                                                    | 0812-<br>9408808 | personal             |               |                                 | item                                |                  |  |                    |  |                       |
|                         | <b>CUSTOMER ID: 7</b><br><b>CUSTOMER TYPE: authorized</b><br><b>CUSTOMER FAX: 777-5477</b><br><b>CUSTOMER_CASHIER:</b><br><b>CUSTOMER_POSTCODE:</b><br><b>CUSTOMER EMAIL:</b><br>CUSTOMER_DISCOUNT:<br><b>Edit Delete New</b> | <b>CUSTOMER_NAME: Armada Auto Tara</b><br>CUSTOMER ADDRESS: jl. Margonda Raya no. 12 Depok<br>CUSTOMER PHONE: 777-5477<br><b>CUSTOMER CONTACTPERSON: Bahrudin</b><br><b>CUSTOMER DESCRIPTION: Daihatsu</b><br>CUSTOMER_CITY: jakarta selatan |                  |                      |               |                                 |                                     |                  |  |                    |  |                       |

**Figure 5.3 customer profile page**

### **5.4 Test plan**

Below are the test plans for the system, followed with test case table to describe the condition before and after of the system related to student's expected result. The test case are applied by testing all possible inputs, conditions, and assumptions in order to find any hidden bugs (if exist).

## **5.4.1 Customer Part**

Table 5.1 View Customer Purchase History

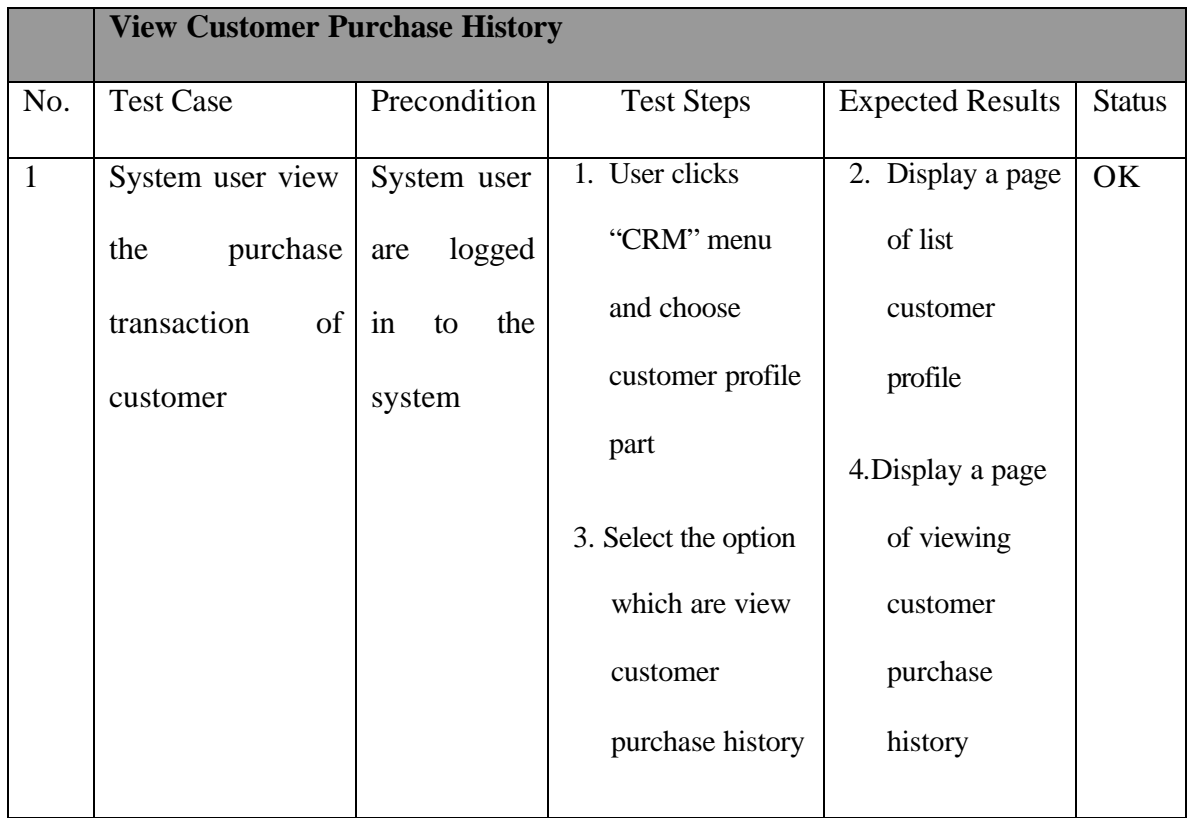

### Table 5.2 View Customer Profile

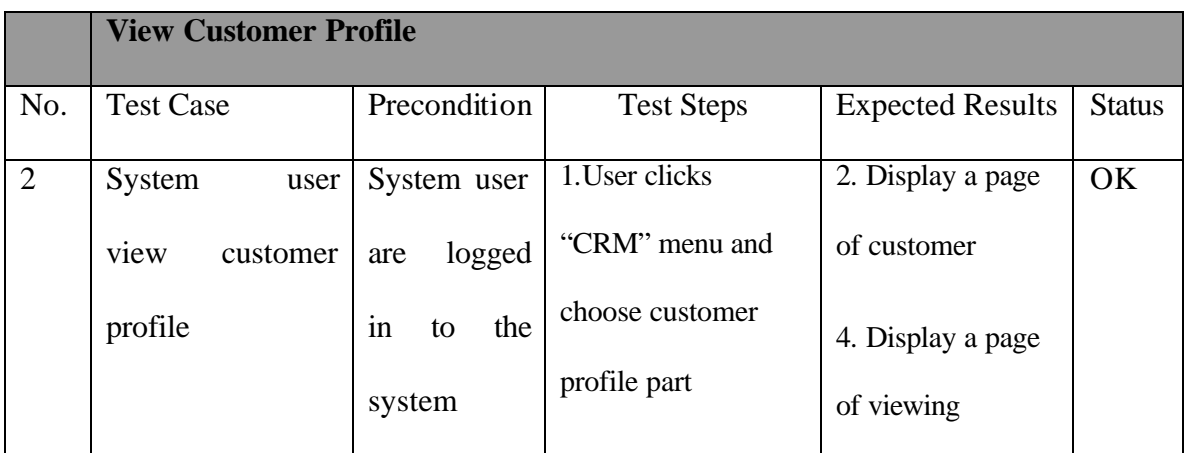

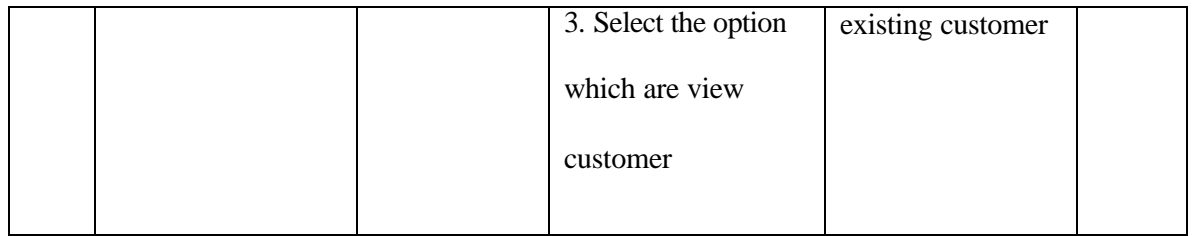

#### Table 5.3 Add Customer

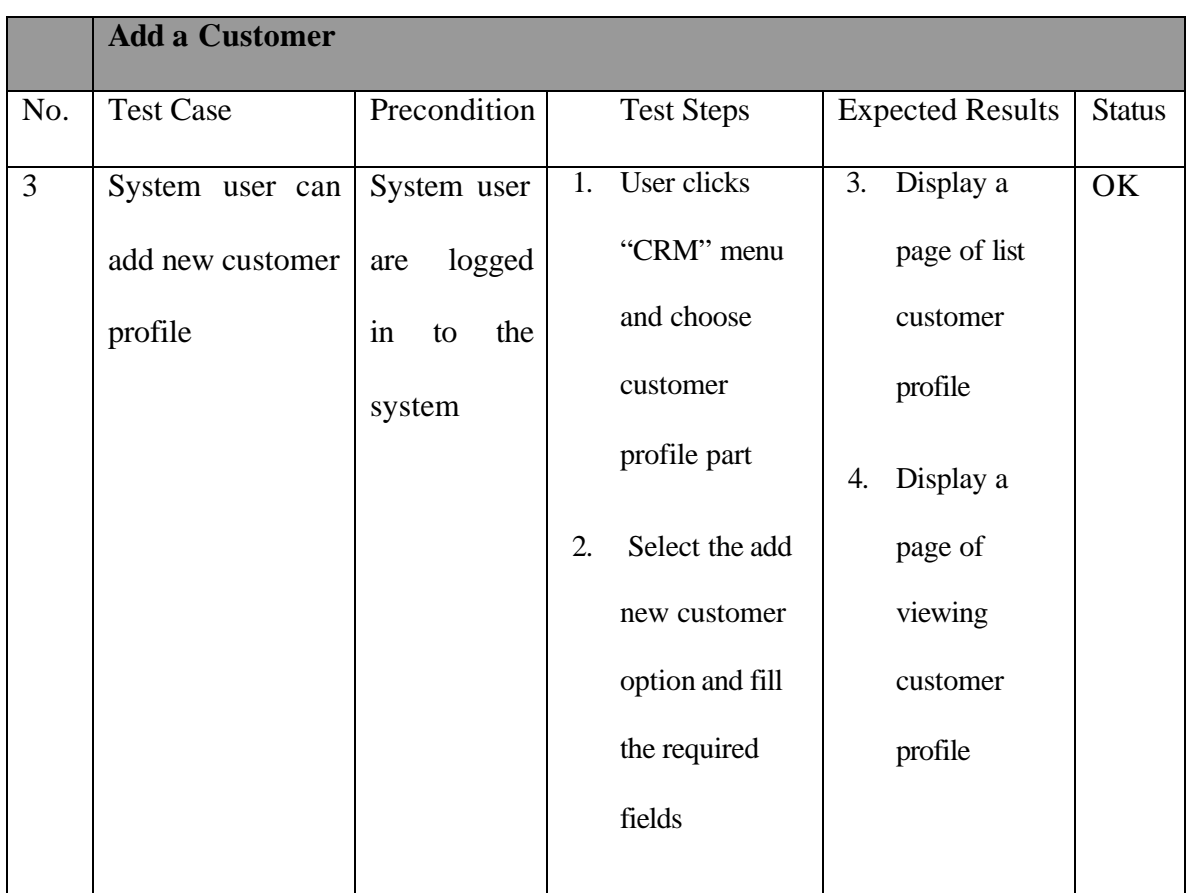

# Table 5.4 Update Customer Profile

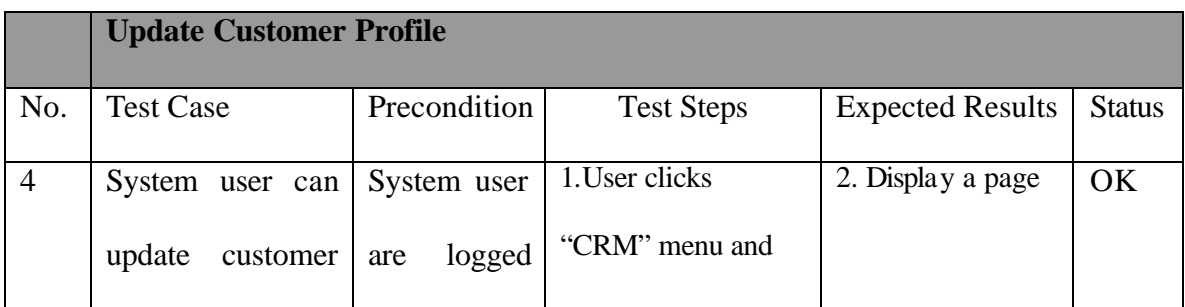

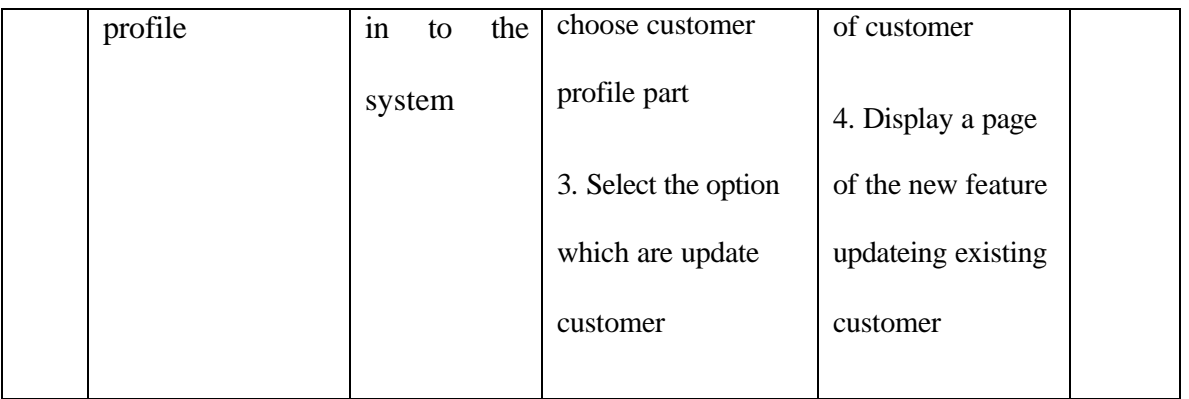

# **5.4.2 Supplier Part**

Table 5.5 View Supplier Profile

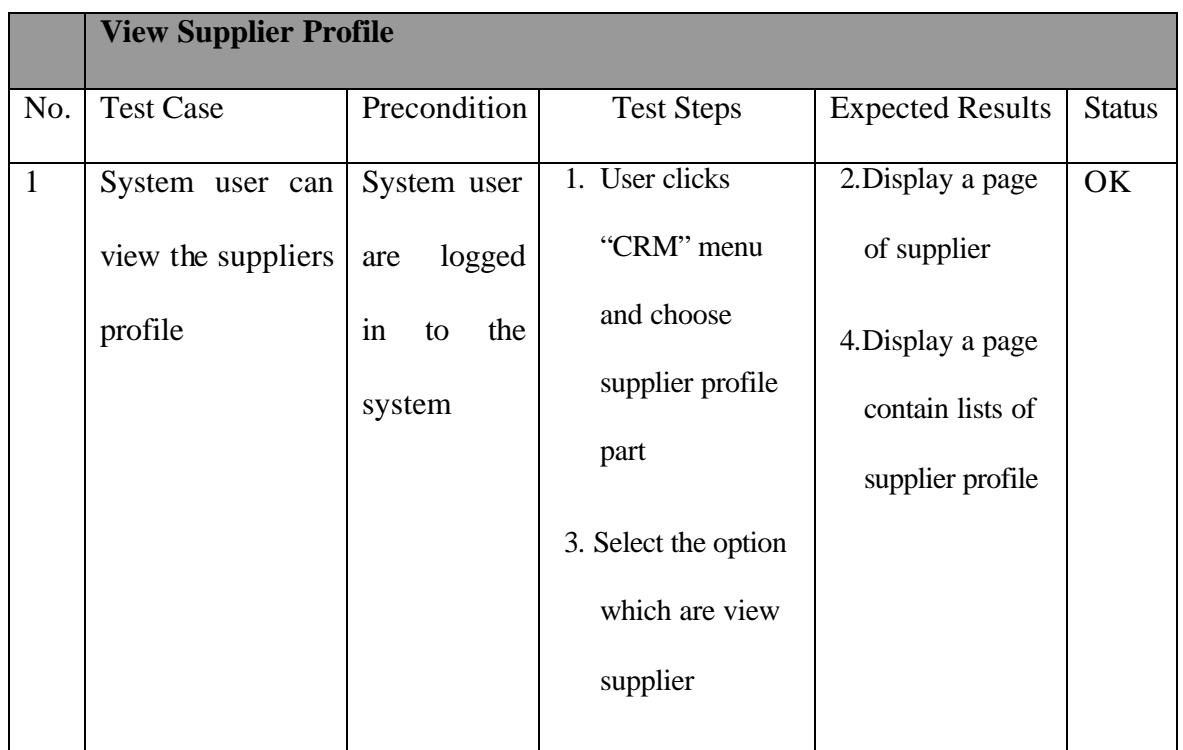

# Table 5.6 Add Supplier Profile

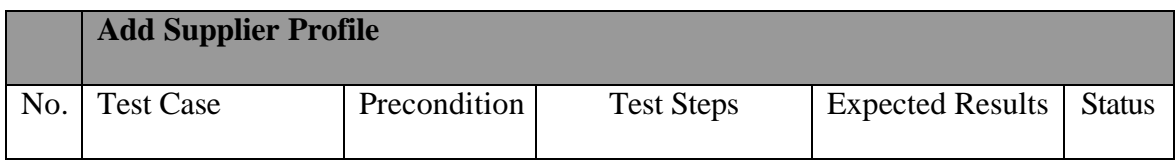

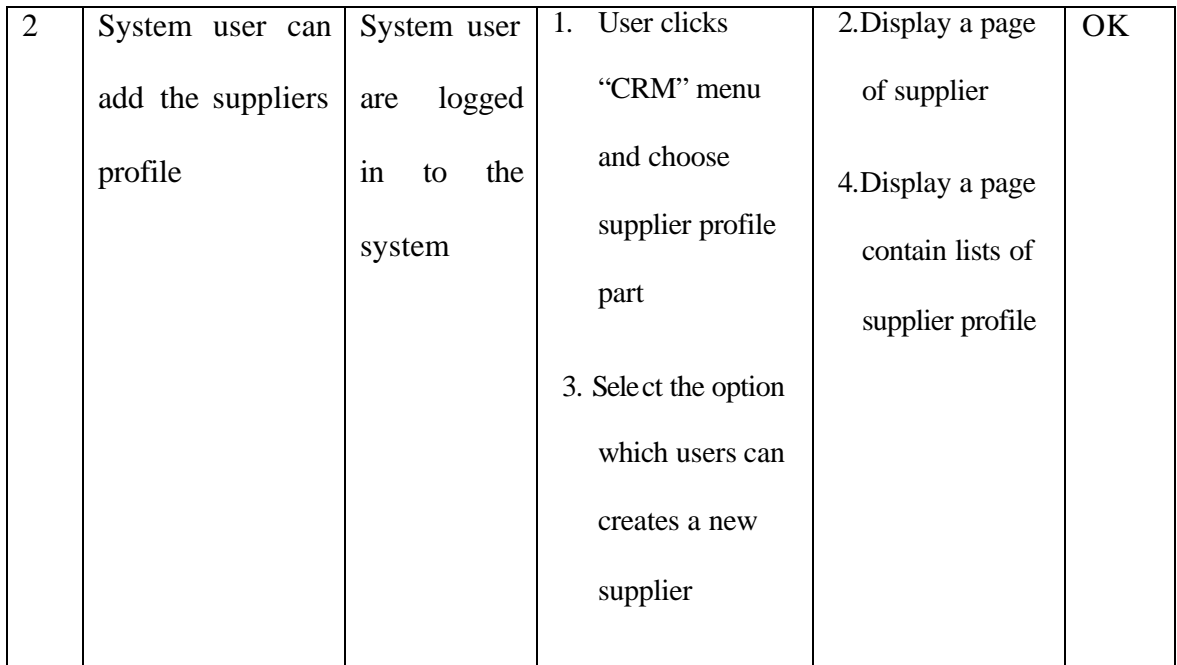

Table 5.7 Update Supplier Profile

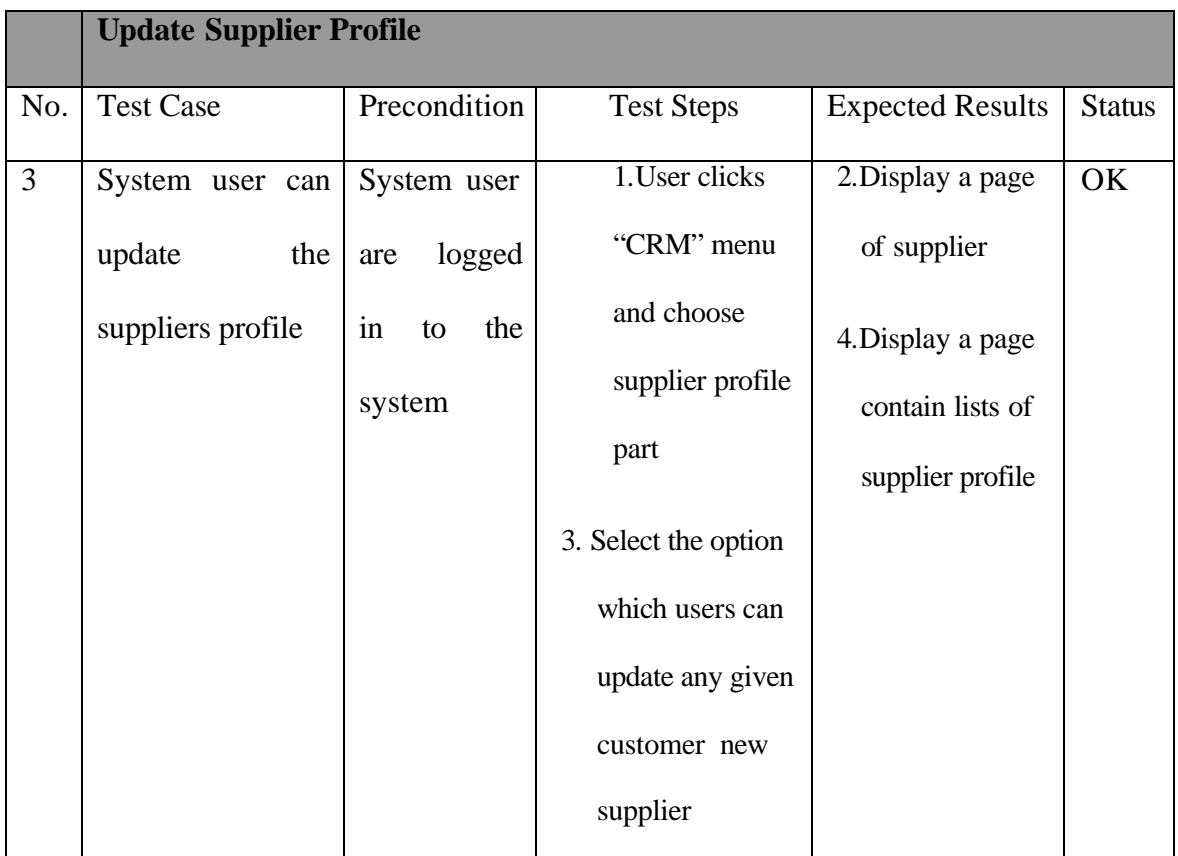

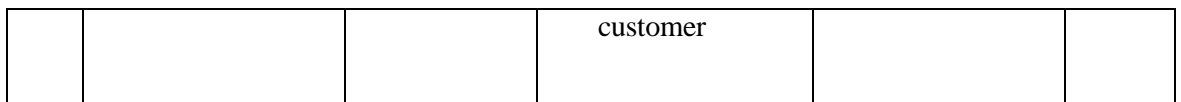